# THE COMPUTER AIDED TEST SYSTEM FOR RF SUPERCONDUCTING CAVITY HIGH-Q MEASUREMENT

\* \* Ke-Jun Kang , Yi-Xiang Wei and Bernhard Dwersteg

Deutsches Electronen-Sychrotron DESY

\* on leave of absence from Dept. of Engineering Physics Tsinghua University, Beijing, P.R.China

#### Abctract

A Computer Aided Test System was developed for the High-Q measurement of RF superconducting cavities. This CAT system is based on the combination of IBM PC/AT and RF instruments through the GPIB bus. A smart program is capable of controlling all the instruments to finish both Pulsed and Continuous Wave mode measurements. The results, such as  $\beta$ , Q, Eacc and Eacc-Q curve are carried out automatically with digital and/or graphic forms. More than one year's application shows that it is reliable and easy to use. In this paper, the system structure, the mathematic formula used in the program and some data processing methods are described. Also some examples of measurement results are shown at the end of payer.

#### **1.** Introduction

In order to upgrad the electron beam energy, 16 superconducting cavities have been designed and manufactured, and are being installed in HERA storage ring. For these cavities, many routine experiments must be done to study their behavior, and to measure their performance under different conditions. A Computer Aided Test (CAT) system based on IBM PC/AT was developed for above requirements. Most measurements and calculations can be carried out automatically. And the results are given digitally and graphically. Moreover, the original measurement data can be saved as the disk files and reanalysed at any time later.

With the help of this CAT system, not only the measurement process becomes much shorter, but also the results are more accurate, stable and objective than manual operation.

## 2. Genearl Description on Superconducting Cavity Measurement

#### **(1)** Pulsed RF Mode Measurement

The main index of the superconducting cavity is its quality factor Q and the electric field intensity Eacc inside the cavity. Because the Q value of the superconducting cavity is too high, i.e. about **10'**  order, so the Pulsed RP method is used to measure the Q value of superconducting cavity.

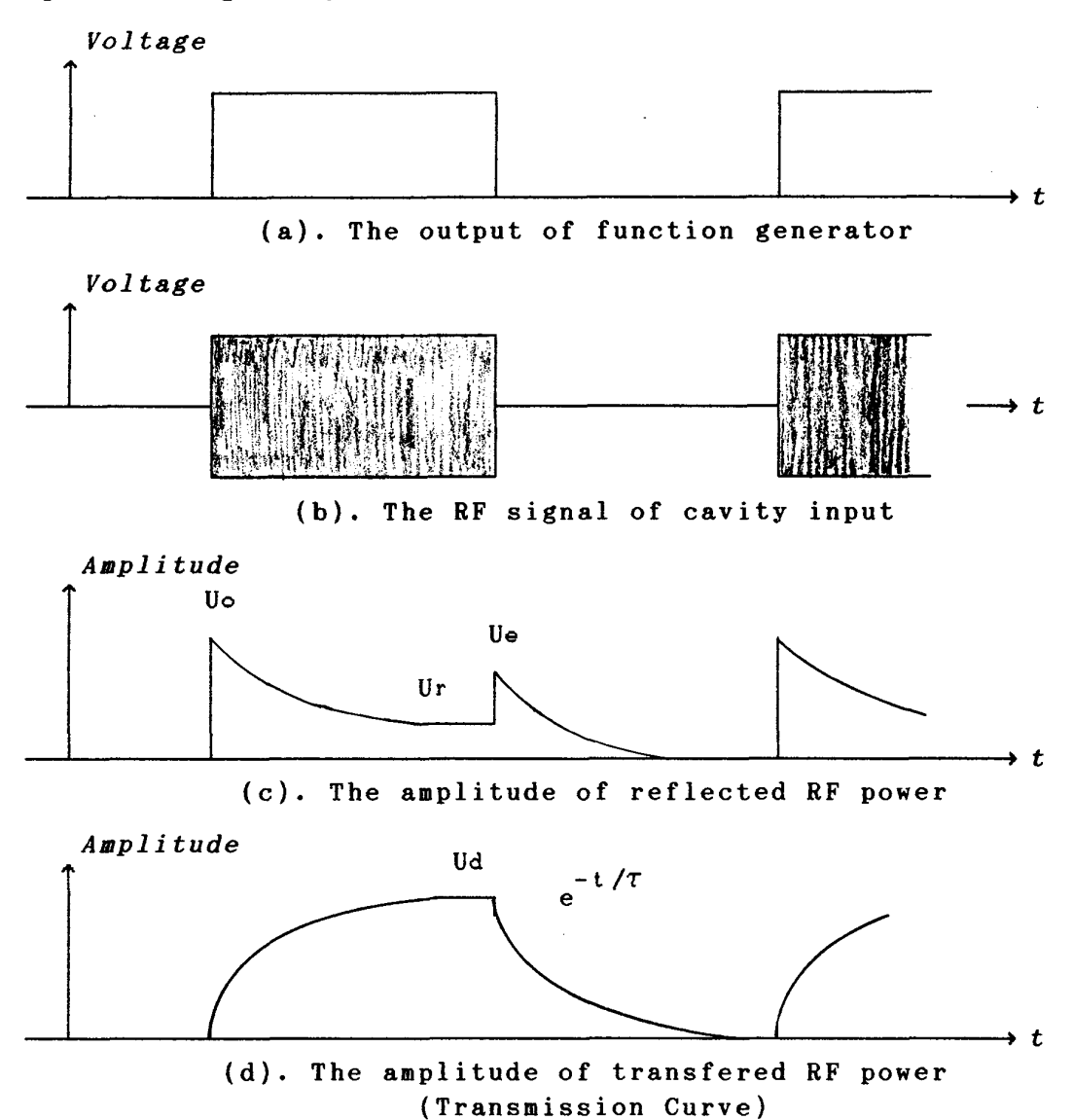

Fig.1. The diagram of Pulse RF Mode measurement

For the Pulsed RF Mode measurement, the input RF signal (sent to the cavity) is switched on and off by a PIN diode switch, which is controlled by a function generator. By using the Spectrum Analyeers, which are set in Time Scan working state, we can get the curves (vs.time) of reflected power at input end of the cavity and transfered power from a pickup antenna. We named these two curves Reflection Curve and Transmission Curve respectively. Several important signals are shown in Fig.1.

Proceedings of the Fifth Workshop on RF Superconductivity, DESY, Hamburg, Germany

The formula to calculate the Q and Eacc by Pulsed RF Mode are following:

$$
Q = \pi \cdot F \cdot \tau \cdot (1+\beta) \tag{1}
$$

 $F -$  the RF frequency in unit of Hz

- $\begin{align*} \mathbf{r} \cdot \mathbf{r} \cdot \mathbf{t} \cdot (\mathbf{1} + \mathbf{r}) \mathbf{r} \quad \text{the RF frequency in unit of Hz} \ \mathbf{r} \quad \text{the decay time constant of the RF power inside the} \end{align*}$ cavity, in unit of Second  $\tau$  - the decay time constant of<br>cavity, in unit of Second<br> $\beta$  - the input coupling factor
- 

 $\overline{a}$ 

Eacc = 
$$
\frac{2}{L} \cdot \sqrt{P \cdot \frac{R}{Q} \cdot \pi \cdot F \cdot \tau \cdot \frac{\beta}{1 + \beta}}
$$
 (2)  
\nP — The input power in unit of watt.  
\nL — The length of effective length of the cavity.  
\n $\frac{R}{Q}$  is a constant for a certain cavity

If we get the values of Uo, Ur, Uo, Ud and  $\tau$ , see the Fig.1., then we can can do following calcultions:

$$
\beta_1 = \frac{1}{2 \frac{\text{U}_0}{\text{U}_0} - 1} \tag{3}
$$

$$
\beta_2 = \frac{U_0^2}{U_0^2 - U_r^2} \quad \text{or} \quad \beta_2 = \frac{U_0}{\pm 2U_r + U_0} + \text{under coupling}
$$
\n(4)

$$
\beta_3 = \begin{cases}\n\frac{1 - \frac{Ur}{v_0}}{1 + \frac{Ur}{v_0}} & \text{if } \beta_1 < 1 \text{ or } \beta_2 < 1 \\
\frac{1 + \frac{Ur}{v_0}}{1 - \frac{Ur}{v_0}} & \text{if } \beta_1 > 1 \text{ and } \beta_2 > 1\n\end{cases}
$$
\n(5)

$$
\beta = (\beta_1 + \beta_2 + \beta_3) / 3 \tag{6}
$$

$$
Qi = \pi \cdot F \cdot \tau \cdot (1 + \beta i) \qquad i = 1, 2, 3 \qquad (7)
$$

$$
\overline{Q} = (Q_1 + Q_2 + Q_3) / 3 \tag{8}
$$

$$
Eacci = \frac{2}{L} \cdot \sqrt{P \cdot \frac{R}{Q} \cdot \pi \cdot F \cdot \tau \cdot \frac{\beta i}{1 + \beta i}} \qquad i = 1, 2, 3 \qquad (9)
$$

 $L = Nc \cdot 0.3$  m, Nc is the cell number of the cavity.  $\frac{R}{\Omega} \cong 114.4$  No

The unit of Eacci is Voltage/Meter

$$
Eacc = (Eacc1 + Eacc2 + Eacc3)/3
$$
 (10)

Above are the main formulas for Pulsed RF Mode measurement. By the results of Q and Eacc, we can evaluate the characteristics of the cavity under testing.

## (2) Continuous RF (CW) Mode Measurement

The purpose of Continuous RF Wave measurement is to get the Q of cavity versus the electric field. In order to carry out the Continuous Mode measurement, it is necessary to do Pulse Mode measurement at least one time as the calibration. From Pulse Mode measurement, we can get two parameters: the purpose of Continuony versus the electric<br>
measurement, it is necessurement, it is necessurement, it is necessare<br>
arameters:<br>  $Q_{\text{ext}} \equiv \frac{Q_{\text{C}}}{\beta}$ 

$$
Q_{\text{ext}} \equiv \frac{Q_{\text{o}}}{f_{\text{f}}^2}
$$
 (11)  

$$
\alpha \equiv \frac{Ud}{E_{\text{acc}}}
$$
 (12)

In Continuous Mode, we adjust the input power, and measure the input power Pin and the amplitude of transmission signal Ud. Then we get following results:

$$
\{P(i), Ud(i)\}, \qquad i = 1, 2, \ldots N.
$$

Then we do following calculations:

The electrical field strength

$$
Eacc(i) = \frac{Ud(i)}{\alpha} \tag{13}
$$

The voltage inside of the cavity

$$
V(i) = Eacc(i) * LM
$$
 (14)

where LM is the length of the cavity (1.2 meter for four cell cavity).

The **Qo** and **Qoeffect** 

$$
Q_{\text{O}}(i) = Q_{\text{O}} \times i \cdot \frac{\sqrt{\frac{v^{2}(i)}{4 \cdot \frac{R}{Q} \cdot Q_{\text{O}} \times i \cdot P(i)}}}{1 - \sqrt{\frac{v^{2}(i)}{4 \cdot \frac{R}{Q} \cdot Q_{\text{O}} \times i \cdot P(i)}}}
$$
(15)

By the equation

$$
\frac{1}{Q_{\circ}} = \frac{1}{Q_{\circ} \times t \text{ HOM}} + \frac{1}{Q_{\circ} \text{eff} \text{ect}}
$$
 (16)

we can get the **Qoeffect** from following equation

$$
Q\circ(i) \cdot Q \circ x \text{ HOM}
$$
\n
$$
Q\circ\text{ffect}(i) = \frac{Q \circ (i) \cdot Q \circ x \text{ HOM}}{Q \circ x \text{ HOM} - Q \circ (i)}
$$
\n(17)

After above calculation, we can get the **Qoeffect** - **Eacc** curve, This is the result of Continuous Mode measurement.

#### 3. Hardware System

The block diagram of measurement system is shown in Fig.2. We use two Spectrum Analyzers to measure the reflected power curve and transfered power curve, and one Power Meter, which has two input channels, to measure the absolute power value of input power and reflected power. The Function Generator is used for controlling the PIN switch for different working mode. If the PIN switch is at on and off state, it is the Pulsed RF Mode. If the PIN switch is always on, it is in Continuous RF Mode.

One GPIB card is installed in the IBM PC/AT as the interface between the microcomputer and the instruments. Every instrument must has one address on GBIB, which is predefined in program. But it is changable if necessary. The Phase-Lock subsystem js a standalone circuit, which has no relation to the CAT system, thus it needs adjusting by the operator manually.

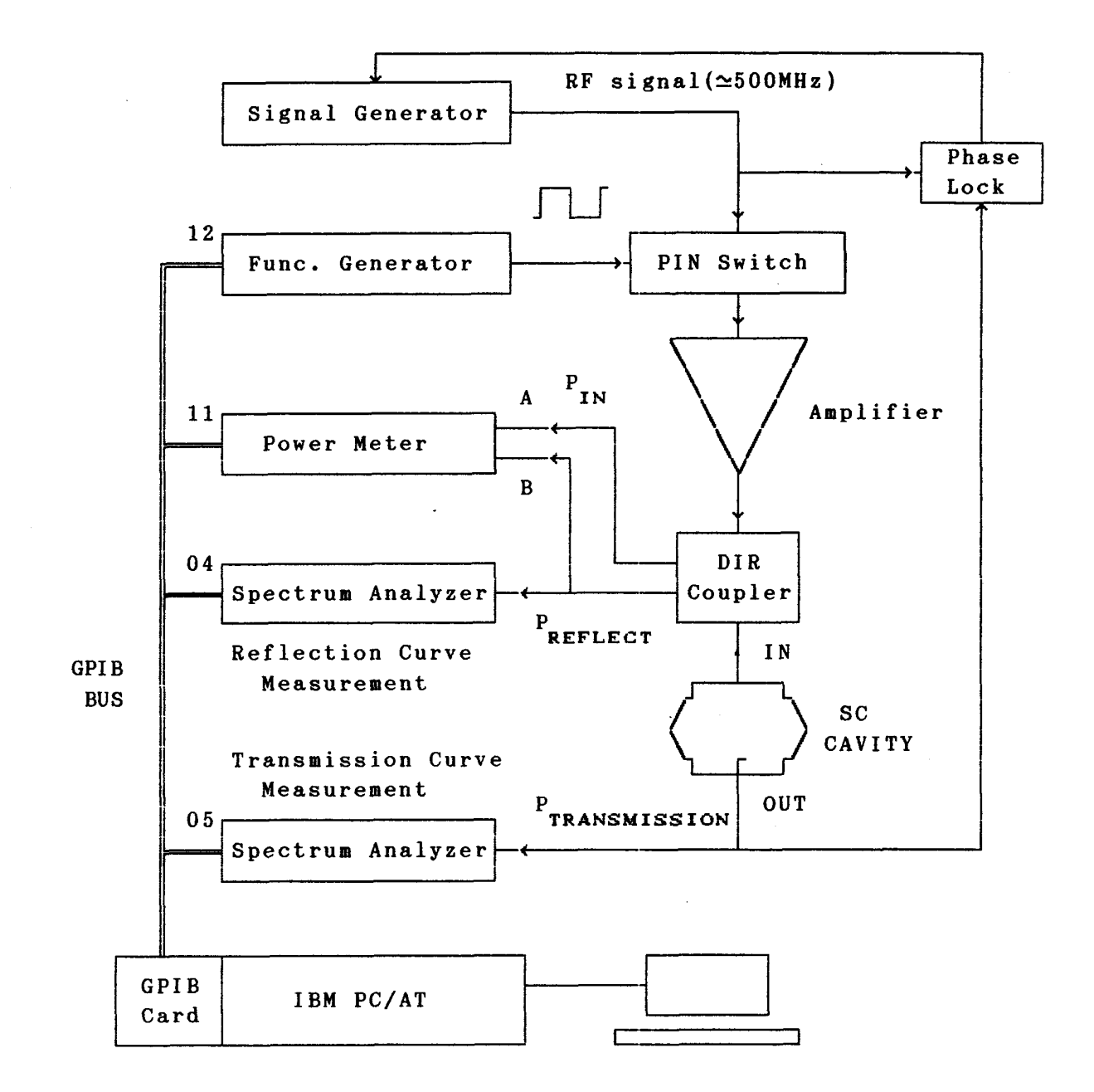

Fig.2. The block diagram of measurement system

#### 4 Software structure

The software include two parts: the supporting environment and the program. Supporting environment software includes Operating System (DOS V2.0 or later), screen copy program, IEEE488 driver, etc. The program, named KCATHQ, was written in Turbo BASIC, is a full friendly menu driven program. Fig.3. gives a simple overview of the structure of whole program.

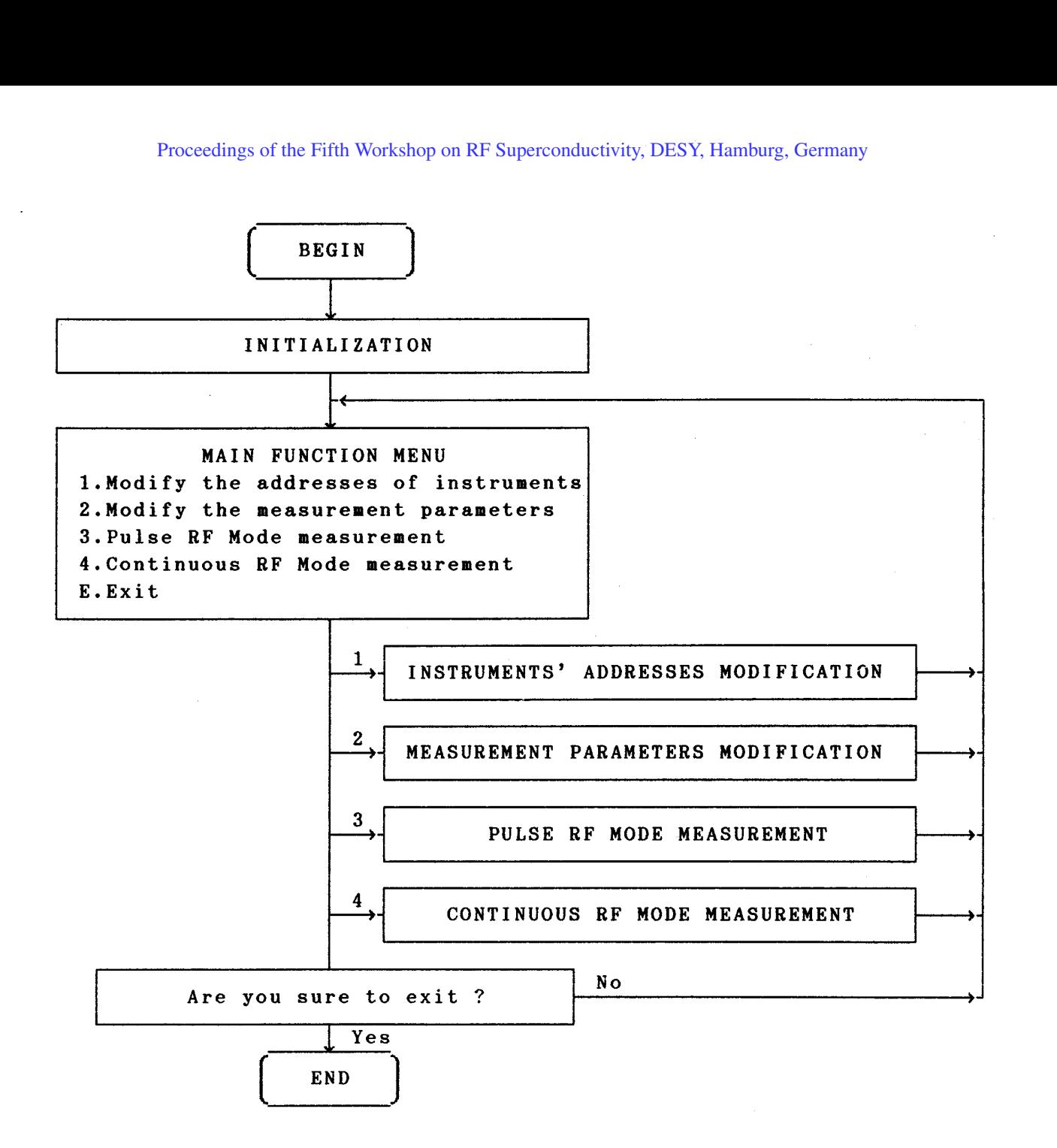

Fig.3. The basic structure of KCATRF program

## **5.** Some methods for data processing

From the formula of part 2, it is clear that the reliability of the results depends on the correctness of Uo, Ur, **Ue,** Ud, and **I.** In this section we will discuss how to find these values on Reflection and Transmission Curves.

(1) Searching Uo, Ur and Ue on the Reflection Curve

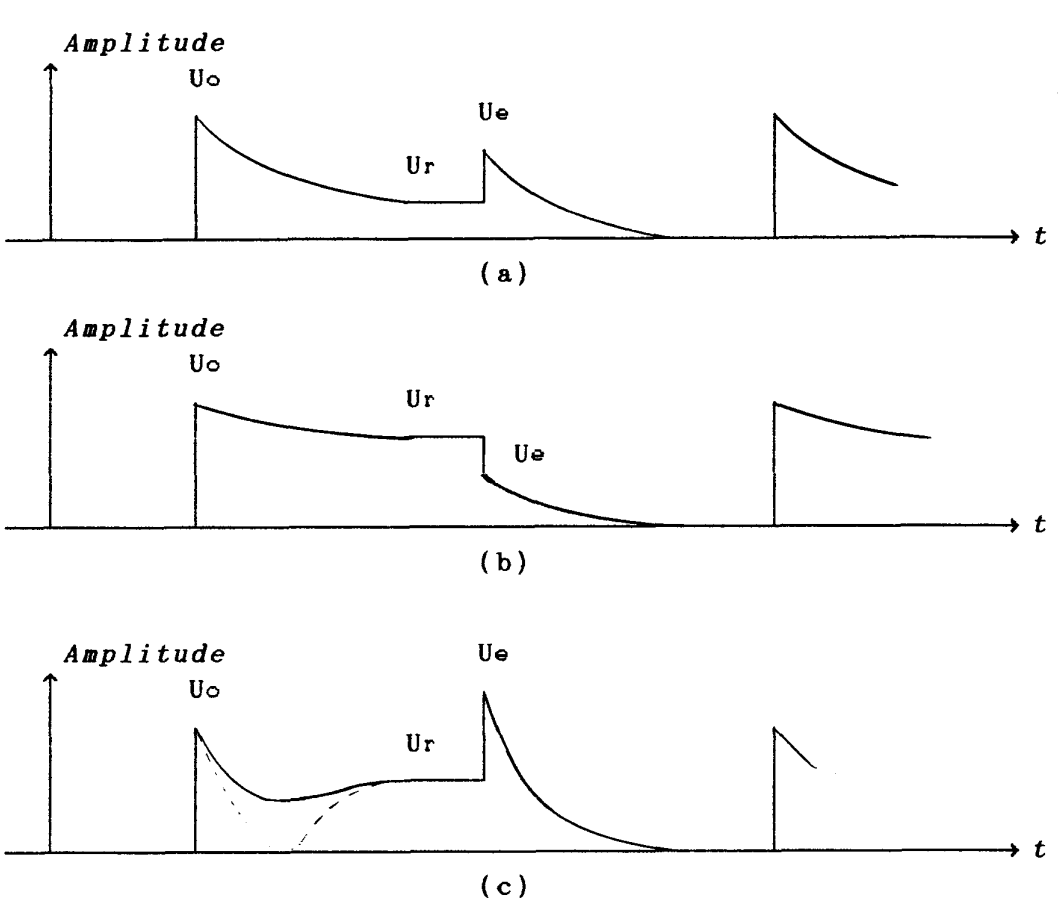

There are three basic forms of the Reflection Curve shown in Fig.4.

Fig.4. Three basic forms of Reflection Curves

After evaluating these curves, we filter the Reflection Curve by a predefined special filter kernal Lr:

> $Dr = Ref * Lr$  $(18)$

$$
\mathbb{L}r \equiv [-1,-1,4,-1,-1] \tag{19}
$$

where  $\mathbb{R}$ ef is the Reflection Curve,  $\mathbb{D}$ r is the filtered curve.

In case (a) and (c), The two peek positions of Dr should be Uo and Ue. By comapring the values just before the peek positions, we can ditinguish them easily.

For case (b) the very sharp drop before Ue is detected rather than the real position of Ue. In this case, we need to move the detected position several points right. The number of moving points is depended on the drop rate of the curve at this region.

## (2). Searching Ud on the Transmission Curve

The Transmission Curve is shown in Fig.5. The **Ud** is the Maximum value of the curve, and after Ud, the curve is decreasing sharply.

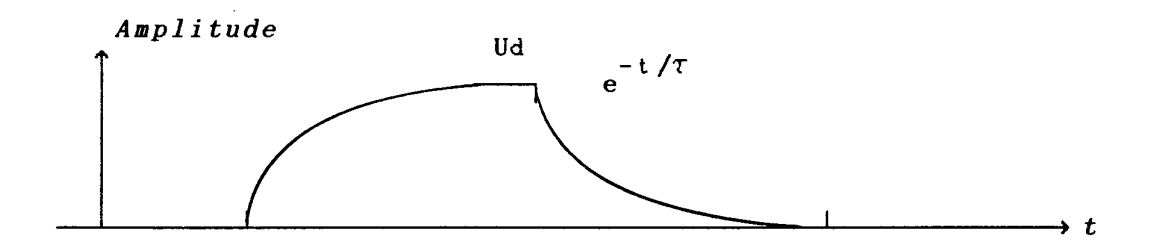

Fig.5. The amplitude of transfered RF power

We use another filter to process the Transmission Curve:

$$
\mathbb{D}t = \mathbb{T} \mathbf{ra} * \mathbb{L}t \tag{20}
$$

 $\mathbb{L} t \equiv [0, 0, 0, 0, 0, 5, -1, -1, -1, -1, -1]$  $(21)$ 

where  $\mathbb T$ ra is the Transmission Curve,  $\mathbb D$ t is the filtered curve.

The position Pd is the right point, if following two conditions are satisfied:

Dt(Pd) is maximum of the curve;

Tra(Pd) is great than 0.95\*maximum of Transmission curve.

Then U(Pd) is the Ud.

(3). Calculating the **T** value

As we know that  $\tau$  is important to carry out the Q value, so it is necessary to evaluate the  $\tau$  value as precise as possible. In KCATHQ program we use the Least-square-fitting method to estimate the **T** value. The Transmission Curve, after the point Ud, is varying according to function:

$$
y = Ae^{-t/T}
$$
 (22)

We transform the function by taking logarithm:

$$
\ln(y) = \ln(Ae^{-t/T})
$$
  
=  $\frac{-1}{\tau} \cdot t + \ln A$  (23)

Equition (23) is a linear function and it is easy to apply the Least-square-fitting method to get the parameter  $-1/\tau$ . We need to fulfil1 following steps:

Take **25** points in Transmission Curve from **Ud** point (including Ud point) to form a new data pair array:

$$
(\mathbf{x}, \mathbf{y}) \qquad \qquad i = 0, 1, \ldots 24 \tag{24}
$$

where  $\mathbf{x}_{i} = \mathbf{i} \cdot \Delta \mathbf{t}$ ,  $\Delta \mathbf{t}$  is the time interval between two adjacent points in Transmission Curve. y<sub>i</sub> is the value of the Transmission Curve from the point Ud  $(y_0 = Ud)$ .

Take logarithm to y. to get a new data pair array: **L** 

 $(X_i, Y_i)$  i = 0,1, . . . 24

where

$$
X_i = x_i
$$
  
 
$$
Y_i = \ln(y_i)
$$
 (25)

Calculate following values:

 $24$ 

$$
\overline{X} = \frac{1}{25} \sum_{i=0}^{24} X_i
$$
 (26)

$$
\overline{Y} = \frac{1}{25} \sum_{i=0}^{N} Y_i
$$
 (27)

$$
\overline{Y} = \frac{1}{25} \sum_{i=0}^{n} Y_i
$$
\n
$$
Lxx = \frac{1}{25} \sum_{i=0}^{24} (X_i - \overline{X})^2
$$
\n(28)

$$
LXY = \frac{1}{25} \sum_{i=0}^{24} (X_i - \overline{X})(Y_i - \overline{Y})
$$
 (29)

 $\cdot$  Calculate  $\tau$ . By the linear least-square-fitting method, there is:

$$
-\frac{1}{\tau} = \frac{LXY}{LXX} \tag{30}
$$

Then we get

$$
\tau = -\frac{LXX}{LXY} \tag{31}
$$

## **6. Acknoledgment**

**The authors are grateful to Dr. D. Proch, Mr. J. Sekutowicz and**  Mr. D. Renken for their support and helpful discussions.

**7. Examples of superconducting cavity's measurement results** 

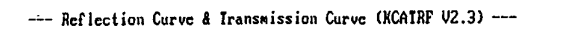

P(Uo)=181 P(Ur)=297 P(Ue)=382 P(Ud)=131 Tau=B.384S (r=B.998)

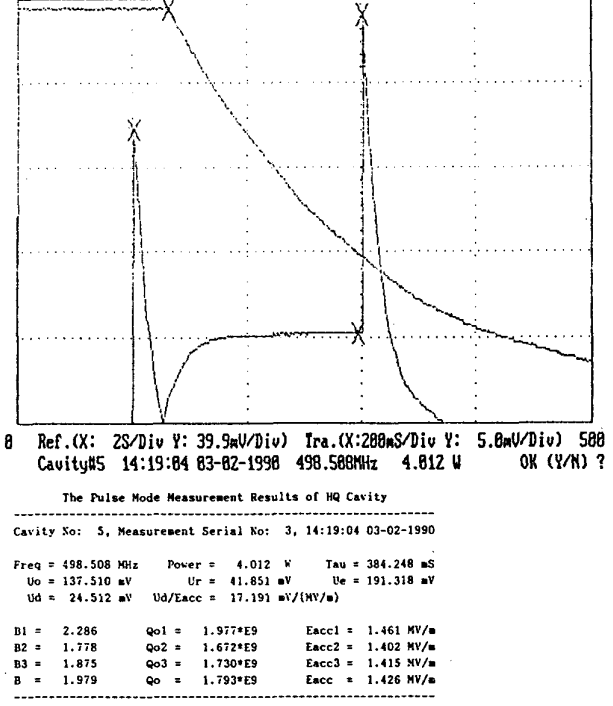

KCATRF (V2.3 Kang Jan. 1990.) Data File = a:c05\_2\_2.p03

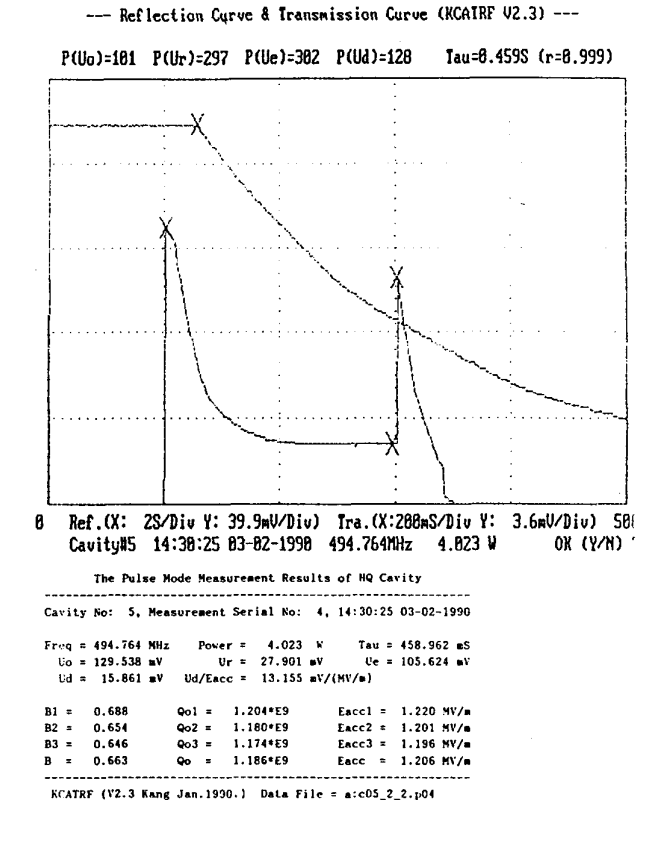

--- Reflection Curve & Iransmission Curve (KCAIRF V2.3) ---

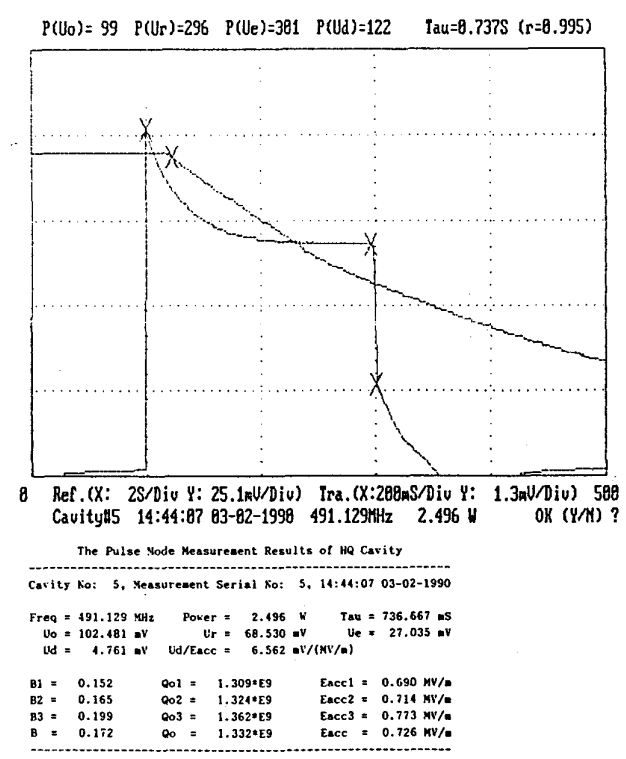

KCATRF (V2.3 Kang Jan. 1990.) Data File =  $a: c05\_2\_2. p05$ 

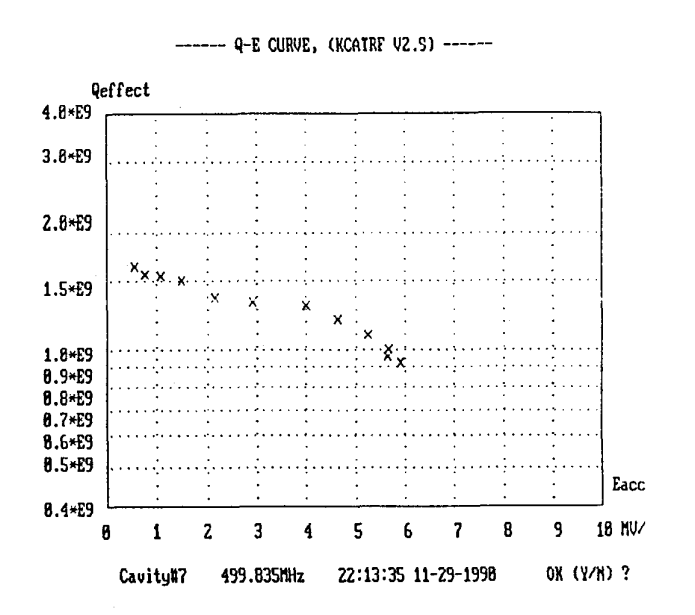

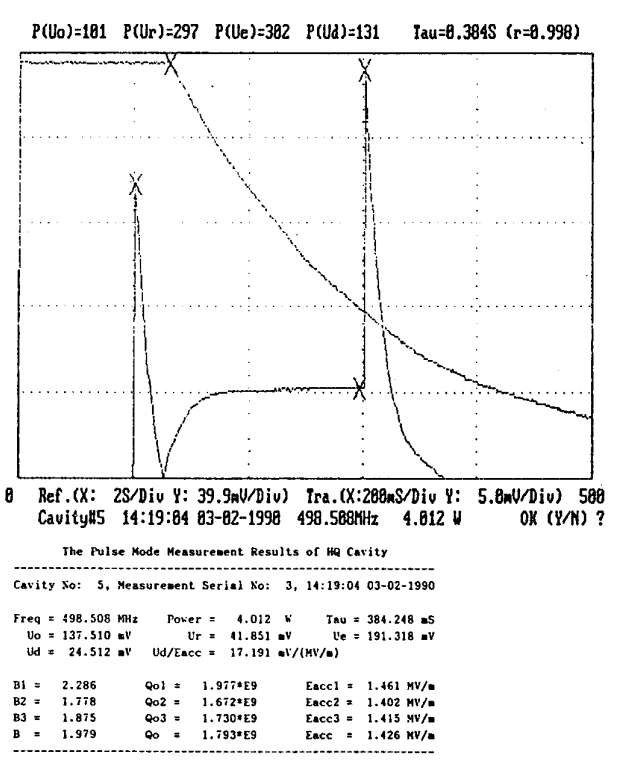

--- Reflection Curve & Transmission Curve (KCATRF V2.3) ---

KCATRF (V2.3 Kang Jan. 1990.) Data File = a:c05\_2\_2.p03

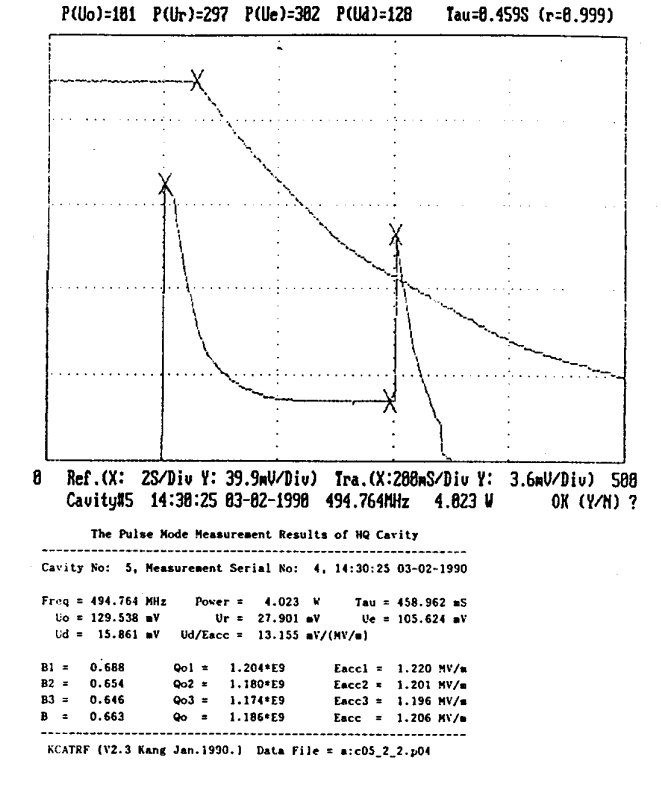

--- Reflection Curve & Transmission Curve (KCATRF U2.3) ---

#### --- Reflection Curve & Iransmission Curve (KCATRF V2.3) ---

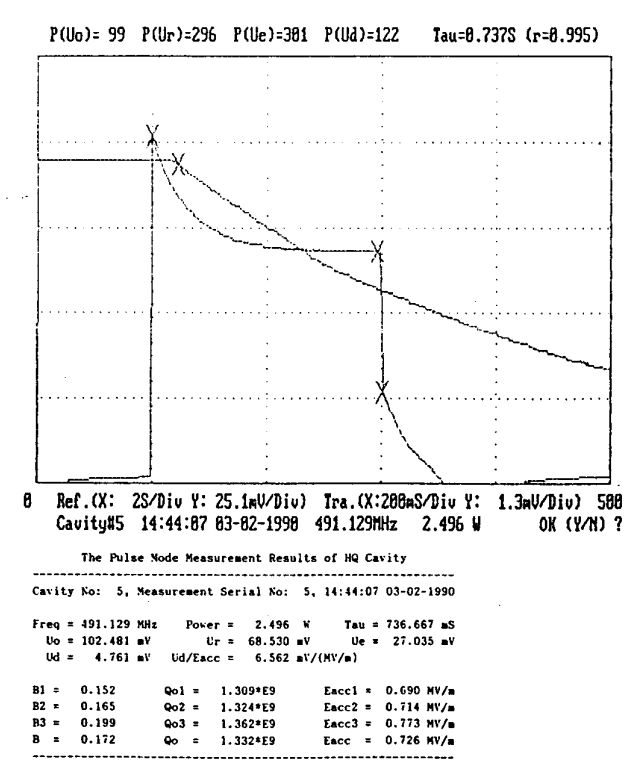

KCATRF (V2.3 Kang Jan. 1990.) Data File = a:c05\_2\_2.p05

**SRF91E16** 

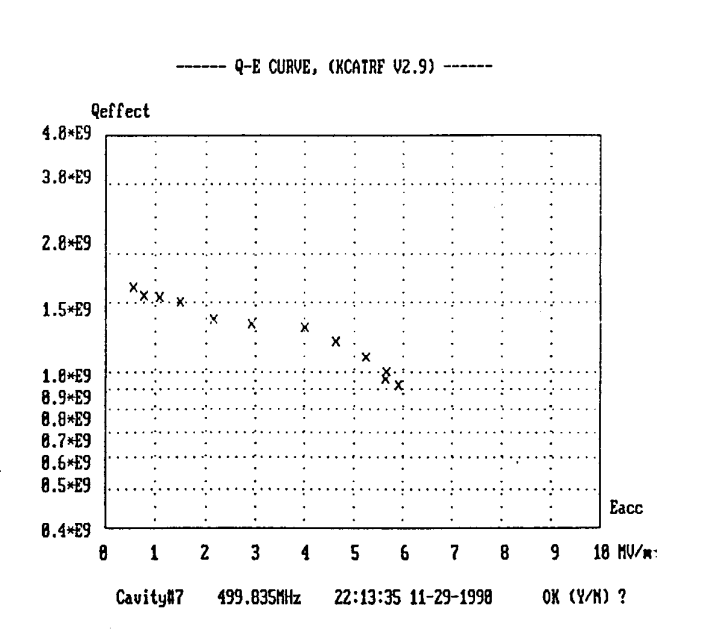